# **Reporting Formulare**

- [Definiton](#page-0-0)
- **[Formulare](#page-0-1)**
- [PDF Formulare mit Jasper Reports](#page-0-2)
- [Ausgabeformat](#page-0-3)

## <span id="page-0-0"></span>**Definiton**

Menüaufruf: (Konfiguration) - (Report) - (Formulare)

Formulare repräsentieren die Darstellung eines Businessobjektes in druckbarer Form und beziehen sich immer auf einen bestimmten Datensatz aus einem Businessobjekt (Auftrag, Rechnung, Lieferschein…).

### <span id="page-0-1"></span>Formulare

Formulare repräsentieren die Darstellung eines Businessobjektes in druckbarer Form und beziehen sich immer auf einen bestimmten Datensatz aus einem Businessobjekt (Auftrag, Rechnung, Lieferschein…).

Auf welchen Datensatz (und damit auf welches Businessobjekt) innerhalb der **Datenquelle** sich das Formular bezieht, wird über den Parameter intid angegeben. Dieser Parameter muss in einer für Formulare verwendeten Datenquelle definiert werden. Das Abfrageergebnis, aus dem die Feldinhalte eines Formulars gefüllt werden, sollte immer ein einziger Datensatz sein.

Formulare werden über den Reiter **Verwendung** an eine bestimmtes Businessobjekt gebunden. Aus dem Businessobjektkontext heraus (z.B. aus der Detailansicht in dem Businessobjekt Auftrag) kann das Formular über die Druckfunktion generiert werden. Dabei wird der Parameter intid automatisch mit dem Identifizierer des in der Detailmaske geöffneten Datensatzes gefüllt.

Für ein Formular können verschiedene Druckprofile angelegt werden, die ein Ergebnis in einem wählbaren Dateiformat liefern (pdf, csv, xls, xlsx, ...).

## <span id="page-0-2"></span>PDF - Formulare mit Jasper Reports

Ein häufiger Anwendungsfall ist die Erstellung eines **PDF-Dokument**es. Dazu muss im Druckprofil eine Vorlage-Datei vo[n Jasper Reports](#) (. jrxml) hinterlegt werden. Alternativ kann diese Vorlage-Datei auch als [Re](https://wiki.nuclos.de/display/Konfiguration/Ressource) [ssource i](https://wiki.nuclos.de/display/Konfiguration/Ressource)n Nuclos hinterlegt werden und diese [Ressource d](https://wiki.nuclos.de/display/Konfiguration/Ressource)ann als Vorlage angegeben werden. Das ist vorteilhaft, wenn die gleiche Vorlage für mehrere Druckprofile (auch in anderen Formularen) verwendet wird.

In der Regel gehören zu einem Datensatz **abhängige Datensätze** (z.B. Auftragspositionen). Ist das der Fall, kann ein [Subreport](https://wiki.nuclos.de/display/Konfiguration/Subreports) verwendet werden, welcher die Darstellung mehrerer Datensätze der Abhängigkeiten erlaubt. Subreports werden durch Jasper-Parameter realisiert, die an das Jasper-Hauptformular im Druckprofil (Vorlage) als Parameter weitergeleitet werden. Auch hier hat man die Wahl, eine Datei oder eine Ressource anzugeben. Zusätzlich können Sie auch Text-Parameter an den Report weitergeben, um die gleiche Datenquelle und Vorlage für verschiedene Ergebnisse zu verwenden (z.B. Angebot mit und ohne Summary).

#### <span id="page-0-3"></span>Ausgabeformat

Als Ausgabeformate stehen CSV, HTML, PDF, XLS (Excel) und XML zur Verfügung.

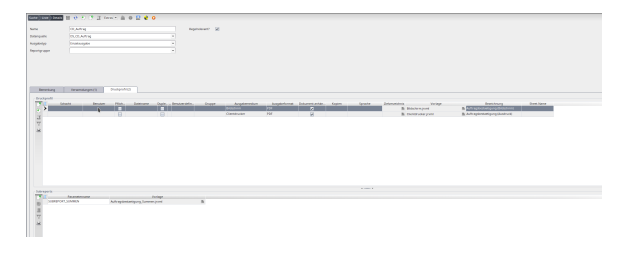

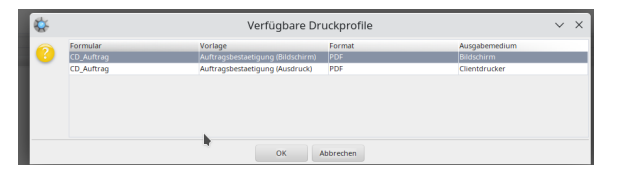

Ausgabemedium kann entweder "Datei" (das Formular wird erzeugt und als Datei abgelegt, aber nicht geöffnet) oder "Anzeige" sein (das Formular wird erzeugt, als Datei abgelegt und anschließend geöffnet).